# **Vytvorenie databáz, tabuliek a integrita dát - 2**

- **A) Narušenie a zabezpečenie integrity dát**
- **B) Kompozitný kľúč**
- **C) Konfigurácia prístupu užívateľa k DB a jej objektom**
- **D) Odobratie oprávnenia užívateľa**

# **A) Narušenie a zabezpečenie integrity dát**

- **1) Integrita dát, jeho porušenie a zabezpečenie**
- **2) Obmedzenia**
- **3) CHECK, ADD, DROP a NOCHECK/CHECK CONSTRAINT**
- **4) Zistenie obmedzení programovo**
- **5) UPDATE, DELETE**

## **1) Integrita dát, jeho porušenie a zabezpečenie**

**integrita** – celistvosť, **konzistentnosť** – dôslednosť a bez protirečení (chová sa rovnako); **validný** – platný

**Integrita** (úplnosť a neporušenosť, kompletné a bez porušenia) **dát** je platnosť (validity) dát. Modelovanie DB je v podstate modelovanie obmedzení na integritu, veď pravidlá reálneho sveta transformujeme na DB model ako obmedzenia na integritu dát.

Integrita dát sa zabezpečuje pomocou **obmedzení**.

## **Príčiny porušenia integrity dát**:

- ľudská nepozornosť pri zadávaní údajov
- chyba počas prenosu dát cez sieť
- softvérové chyby
- hardvérová porucha
- infekcia vírusmi
- prírodná pohroma

## Najdôležitejšie **kroky prevencie** straty dát

- systematické zálohovanie DB
- bezpečnostné opatrenia na všetkých úrovniach
- vhodné rozhranie s reštrikciami pre zadávanie dát
- integrita dát

**<http://msdn.microsoft.com/en-us/library/aa933058.aspx>** Rozlišujeme nasledovné **typy** integrity dát:

- **integrita entít** (jedinečnosť) => **entita** - relačná schéma; predmet/objekt/riadok Entita, ako abstrakcia modelovanej časti sveta pri navrhovaní databáz, je vec, ktorá je schopná nezávislej existencie a ktorá môže byť jednoznačne identifikovaná. Konkrétne tabuľky sú inštancie entity (relačnej schémy). Poznamenáme, že namiesto entity a jej inštancie sa požívajú aj definície entitný typ a entita.

- **doménová integrita** (typ)

- **referenčná integrita** (cudzí kľúč)

### - **používateľom definovaná integrita**

**Integrita entít** definuje jedinečné riadky v rámci danej tabuľky **pomocou** - id stĺpca, obmedzení UNIQUE alebo PRIMARY KEY , a IDENTITY

**Doménová integrita** znamená zabezpečenie platných hodnôt v danom stĺpci **pomocou**

- dátových typov a
- rozsahu hodnôt s použitím
	- definícií NOT NULL a DEFAULT
	- CHECK a FOREIGN KEY obmedzení

### **Referenčná integrita**

- zabezpečuje prepojenosť tabuliek (ich vzťah) **pomocou**

- FOREIGN a PRIMARY kľúčov

- FOREIGN a UNIQUE kľúčov

- znamená referenciu iba na existujúce hodnoty a kaskádovitú zmenu (konzistentnosť) v referenciách v prípade zmeny hodnoty kľúča

### **2) Obmedzenia (Constraints)**

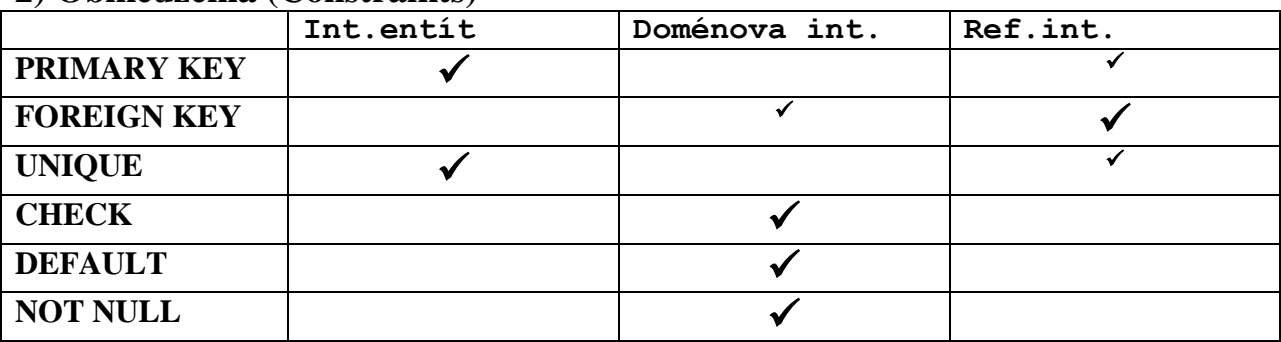

## **PRIMARY KEY**

- zabezpečuje jedinečnosť riadkov
- každá tabuľka iba 1 PK
- PK sa skladá z jednej alebo viac stĺpcov

## **Cudzí kľúč**

- každá tabuľka môže mať viac FK
- FK sa skladá z jednej alebo viac stĺpcov

## **Poznámky:**

- každá tabuľka by mala mať jeden/alebo viac kľúčov

- kľúč nie je lokalitou dát/riadkov (LS: B-strom = level nodes  $\cup$  leaf nodes: node=page/stránka 8kb; leaf nodes = data pages => data rows; level nodes = index pages => index rows)

- namiesto "nasledujúceho" a "predchádzajúceho riadku" by sme mali používať "ďalšieho". Treba rozlíšiť *fyzikálne* a *logické* (miesto).

- nie riadky, ale celé množiny riadkov vkladajme do, mažme z a zmeňme (updated) v tabuľky/e.

#### **Default**

- DEFAULT 'Polozka xyz'

**Nedovolenie NULL hodnôt** 

– NOT NULL

### **UNIQUE - jedinečnosť**

#### **UNIQUE**

- zabezpečuje jedinečnosť hodnôt v *nekľúčovom* stĺpci
- na rozdiel od PK v tabuľke môže byt viac UNIQUE obmedzení
- unique dovolí jednu null hodnotu
- cudzí kľuč sa môže odvolávať na UNIQUE stĺpec

### **3) CHECK, ADD, DROP a NOCHECK/CHECK CONSTRAINT**

CHECK obmedzenie slúži na zabezpečenie **doménovej** integrity. Check môžeme použiť buď v CREATE TABLE alebo ALTER TABLE.

**Pravidlá** a výhody CHECK obmedzení:

- základné obmedzenia sú na jednom mieste
- tabuľky a stĺpce môžu obsahovať viac CHECK obmedzení
- ich nie je možné pomocou query alebo aplikačného programu (okrem ALTER) prepísať
- optimalizačné programy pre dopyt, INSERT, UPDATE, DELETE analyzujú obsah

CHECK obmedzení

- CHECK obmedzenie je možné pomenovať
- názov pomenovaného obmedzenia sa objaví v chybových hláseniach

```
USE tempdb
GO
IF OBJECT ID('T') IS NOT NULL DROP TABLE T;
GO 
CREATE TABLE T -- 0
    (id CHAR(15) NOT NULL PRIMARY KEY,
     x INTEGER,
     y INTEGER NOT NULL);
INSERT T VALUES ('Kosice',NULL, 10)
INSERT T VALUES ('Roznava', 1, 11)
INSERT T VALUES ('Poprad', 3, 12);
SELECT id, x, y FROM T WHERE x < y; -- Poprad, 3, 12
```

```
Obmedzenia x<2 a x<y pomocou CHECK v CREATE TABLE
IF OBJECT ID('T') IS NOT NULL DROP TABLE T;
GO 
CREATE TABLE T -- 1, 2a, 2b
    (id CHAR(15) NOT NULL PRIMARY KEY,
     x INTEGER CHECK(x < 2),
     y INTEGER NOT NULL,
                      --CHECK(x<y) -- v chybovom hlaseni nie je
                      CONSTRAINT CK_2b CHECK(x<y)
    );
INSERT T VALUES ('Kosice',NULL, 10)
INSERT T VALUES ('Roznava', 1, 0) -- neprejde (conflict)
INSERT T VALUES ('Poprad', 3, 12); -- neprejde
SELECT id, x, y FROM T; -- Kosice, NULL, 10
Obmedzenia x<2 a x<y pomocou CHECK v ALTER TABLE
IF OBJECT ID('T') IS NOT NULL DROP TABLE T;
GO 
CREATE TABLE T -- 3a, 3b
(id CHAR(15) NOT NULL PRIMARY KEY,
x INTEGER,
y INTEGER NOT NULL,
);
ALTER TABLE T ADD CONSTRAINT CK_T_a CHECK (x<2)
ALTER TABLE T ADD CONSTRAINT CK T b CHECK (x \le y)INSERT T VALUES ('Kosice',NULL, 10)
INSERT T VALUES ('Roznava', 1, 0) -- neprejde
INSERT T VALUES ('Poprad', 3, 12); -- neprejde
SELECT id, x, y FROM T; -- Kosice, NULL, 10
```
#### **4) Zistenie obmedzení programovo**

```
SELECT * FROM sys.check_constraints
--SELECT * FROM sys.default_constraints
SELECT * FROM INFORMATION SCHEMA.Table CONSTRAINTS
- - \leq = >:
SELECT Table Schema + \cdot \cdot + Table Name, Constraint Name
FROM INFORMATION SCHEMA.Table CONSTRAINTS
ORDER BY constraint type , Table Name
```
#### **Odstránenie/DROP vs. vypnutie/NOCHECK obmedzení**

#### **DROP**

```
IF EXISTS (SELECT Constraint Name FROM INFORMATION SCHEMA.Table CONSTRAINTS
WHERE Constraint Name = 'CKTa')
BEGIN
     ALTER TABLE T DROP CONSTRAINT CK_T_a;
     Print 'Obmedzenie CK_T_a bolo odstranene'
END
GO
```
INSERT T VALUES ('Poprad', 3, 12); -- uz prejde

#### **NOCHECK and CHECK**

```
ALTER TABLE T NOCHECK CONSTRAINT CK T b
INSERT T VALUES ('Roznava', 1, 0) -- uz prejde
ALTER TABLE T CHECK CONSTRAINT CK T b
INSERT T VALUES ('Honolulu', 1, 0) -- neprejde
SELECT * FROM T;
```
### **5) UPDATE a DELETE**

### **UPDATE**

```
UPDATE T SET x=11 WHERE id = 'KOSICE' -- neprejde
UPDATE T SET x=9 WHERE id = 'KOSICE' -- prejde
```

```
SELECT * FROM T;
UPDATE T SET x=-12 -- NEBEZPOCNE POZOR!
SELECT * FROM T;
```
#### **DELETE**

```
DELETE T WHERE v = 10select * from T
DELETE T -- NEBEZPOCNE - POZOR!
select * from T
```
## **B) Kompozitný kľúč**

```
- Vytvorenie kompozitného kľúča z viacerých atribútov
USE tempdb
IF OBJECT_ID('T0') IS NOT NULL DROP TABLE T0;
IF OBJECT ID('T1') IS NOT NULL DROP TABLE T1;
IF OBJECT ID('T2') IS NOT NULL DROP TABLE T2;
-- Uz vieme, ze:
CREATE TABLE T0(i INT NOT NULL PRIMARY KEY, j INT);
GO
-- Kompozitny kluc:
CREATE TABLE T1(i INT, j INT, k INT, PRIMARY KEY(i,j)); -- NOT NULL nie je nutne
--- \le \le \ge :
--CREATE TABLE T1(i INT NOT NULL, j INT NOT NULL, k INT, PRIMARY KEY(i,j));
```

```
GO
-- <=>:
CREATE TABLE T2(i INT NOT NULL, j INT NOT NULL, k INT) -- NOT NULL je nutne!
ALTER TABLE T2 ADD CONSTRAINT pk T2 PRIMARY KEY(i,j)
GO
INSERT T1 VALUES(1,1, NULL)
INSERT T1 VALUES(1,2, NULL)
INSERT T1 VALUES(2,1, 1)
```
#### **C) Konfigurácia prístupu užívateľa k DB a jej objektom**

```
Udelenie prístupu užívateľa k databáze zahŕňa tri kroky. 
1) Najprv vytvoríme prihlásenie. Login umožňuje používateľovi 
pripojiť sa k SQL Server Database Engine. 
2) Potom môžeme nakonfigurovať prihlásenie používateľa k danej 
databáze. 
3) A konečne, povolíme používateľovi prístup k databázovým 
objektom (ako napr. k VIEW, SP).
1) Vytvorenie prístupu k SQL Server
V rámci "Local Users and Groups" Eva bude "New User" s 
plánovaným prístupom k databáze Studenti.
USE [Studenti];
GO
CREATE LOGIN [PC_meno\Eva]
   FROM WINDOWS
  WITH DEFAULT_DATABASE = [Studenti];
GO
Po vykonání príkazu Eva už má prístup k inštancii SQL Server, 
ale ešte nemá oprávnenie pre prístup k databáze.
2) Vytvorenie prístupu k DB Studenti (k jej plánovaným 
objektom)
USE [Studenti];
GO
CREATE USER [Eva] FOR LOGIN [PC_meno\Eva];
GO
3) Udelenie prístupu k objektom databázy
Uvažujme pohľad
CREATE VIEW menaDruhakov
 AS
   SELECT Priezvisko, Krstne FROM Druhaci;
GO
Prístup k VIEW menaDruhakov udeľujeme príkazom
```
Potom SELECT \* FROM menaDruhakov

#### **D) Odobratie oprávnenia užívateľa**

Postupujeme v opčnom poradí.

3\*) Príkaz REVOKE na odobratie práva vykonať VIEW <http://msdn.microsoft.com/en-us/library/ms187719.aspx>

USE Studenti; GO

REVOKE EXECUTE ON menaDruhakov FROM Eva;

2\*) Príkaz DROP na zrušenie prístupu Evy k DB Studenti:

DROP USER Eva;

1\*) Príkaz DROP na zrušenie prístupu Evy k SQL Server:

DROP LOGIN [PC\_meno\Eva];